# e:Vision

**USER GUIDE FOR STUDENTS** 

## Warning!

For the full interactive experience of this user guide:

- ✓ USE either of these when reading this user guide
- Internet explorer
- Adobe Acrobat Reader DC
- Google Chrome

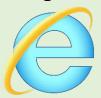

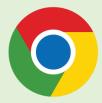

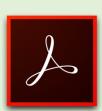

**DO NOT** use Microsoft Edge when reading this user guide

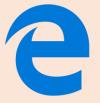

## Content

• What is e: Vision? • How do I access e: Vision? Homepage Functions Screen Options • Types of Meetings & Events Research Engagement and Attendance Check Confirmation of Candidature Supervision meeting Supervision & Progression meeting Supervision & Progression meeting (NITS) Submission / Resubmission Post Submission Viva Post Viva Award

## What is e: Vision?

- e:Vision is a postgraduate research management system used by all postgraduate research (PGR) students within the University to keep track of your study progression.
- The important information recorded in e:Vision include:
  - ✓ Your monthly research engagement
  - ✓ Your confirmation of candidature
  - ✓ Your submission/resubmission
  - ✓ Your viva outcomes
- Thus, this presentation is a step-by-step guide to help you familiarise yourself with this system.

## How do I access e: Vision?

You can access the system from your MyUni 'My Dashboard' page and using the e:Vision link as shown

below.

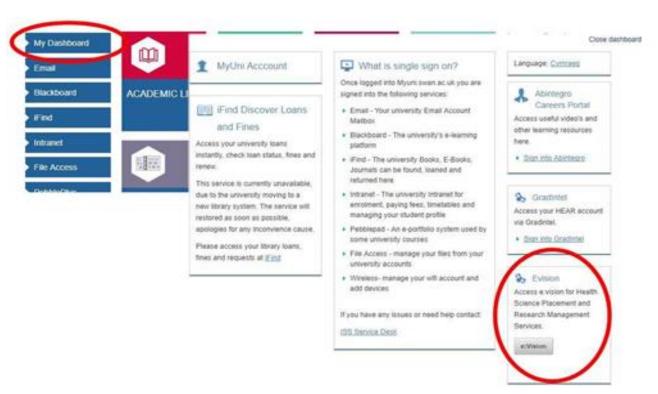

- Alternatively, you can access the e:Vision login screen at <a href="https://evision.swan.ac.uk/urd/sits.urd/run/siw\_lgn">https://evision.swan.ac.uk/urd/sits.urd/run/siw\_lgn</a>.
- This will take you directly to your e:Vision homepage as shown below.

(Editable Log-in Message)

SIW\_LGN\_MESSAGE

(Editable Log-in Message)

#### Log in to SITS e:Vision Portal

This page is the SITS e:Vision Portal login screen. Please use the form below to supply your login details and click the "Log in" button to access the system.

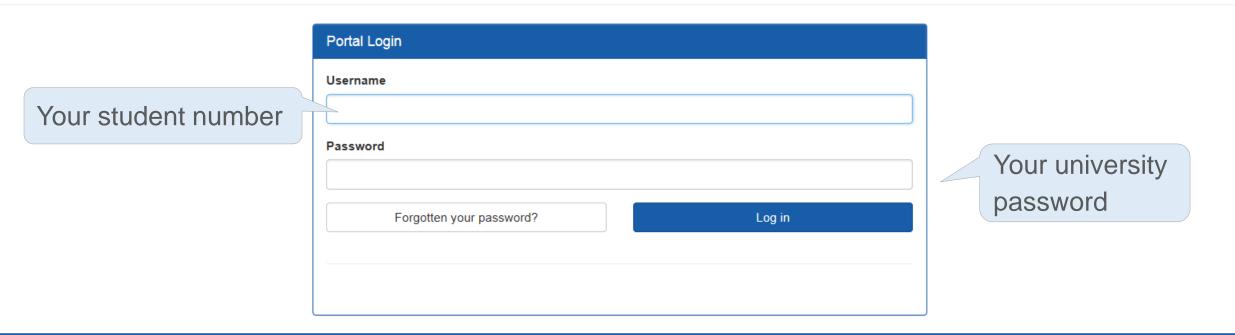

All Rights Reserved (Go to top)

Once logged in, you will be directed to the homepage as shown in the next slide

Skip to Calendar

**Content Page** 

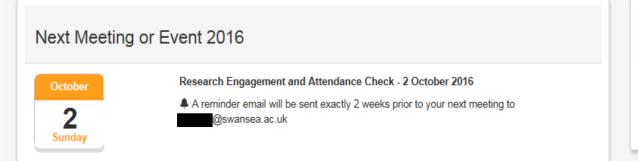

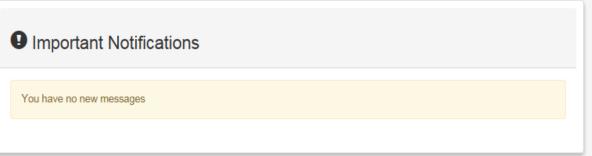

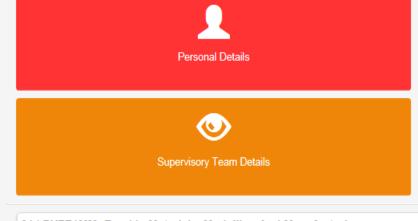

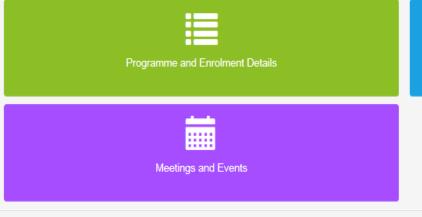

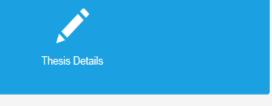

## Homepage Functions

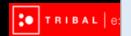

This tab displays your upcoming meetings.

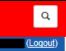

• Two types of reminders will be sent to your e: Vision as well as university account:

Research

A reminder e-mail will be sent two weeks prior to the 'end date' of the meeting.When the deadline date for the meeting has been passed.

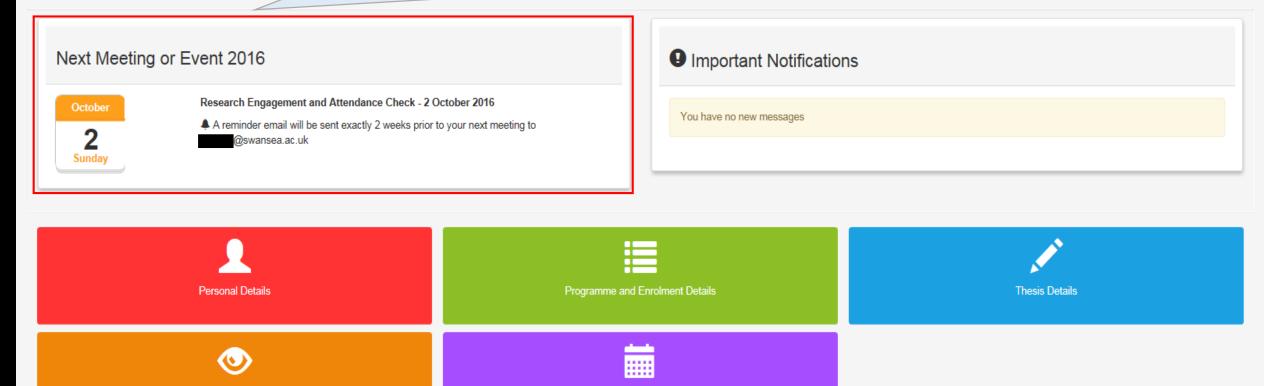

Meetings and Events

01 | PYFE1MM -Engd In Materials, Modelling And Manufacturing

Supervisory Team Details

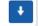

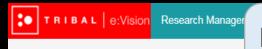

New messages will be notified and can be accessed by clicking the link highlighted in blue font within this tab.

#### Logged In: (Logout)

Q

#### Research Student

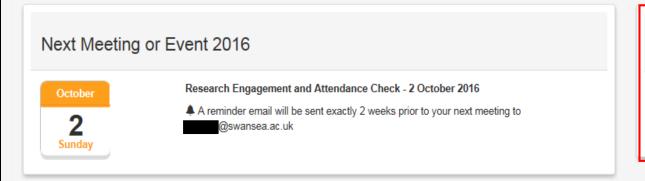

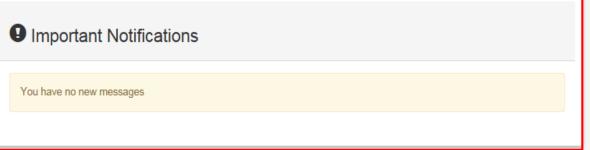

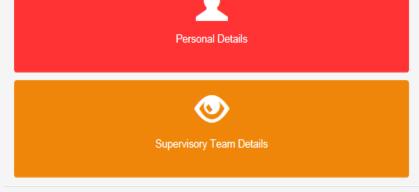

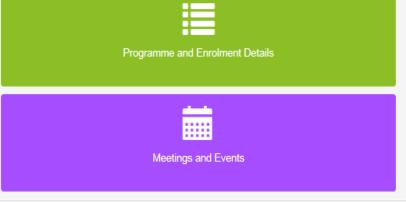

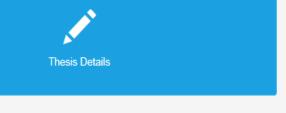

01 | PYFE1MM -Engd In Materials, Modelling And Manufacturing

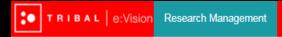

Q

This button brings you back to this homepage.

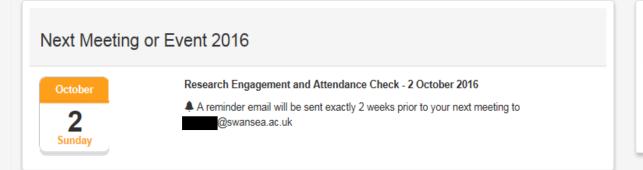

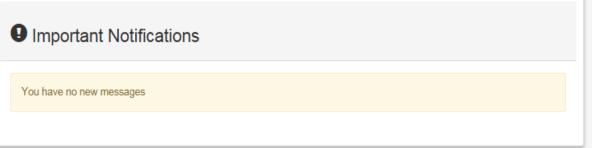

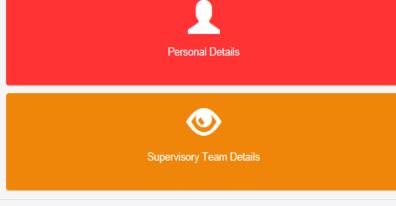

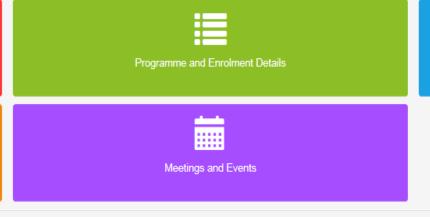

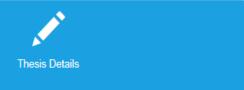

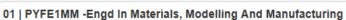

## Screen Options

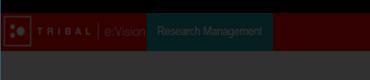

## Now, click any of the tabs below

October

Research Engagement and Attendance Check - 2 October 2016

A reminder email will be sent exactly 2 weeks prior to your next meeting to

@swansea.ac.u

You have no new messages

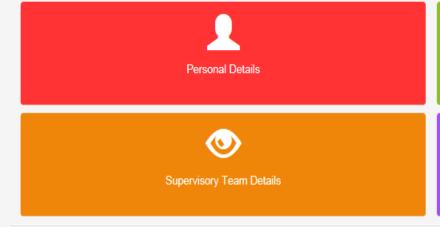

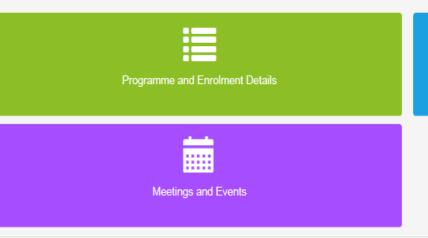

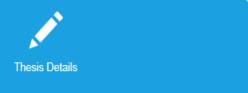

01 | PYFE1MM -Engd In Materials, Modelling And Manufacturing

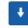

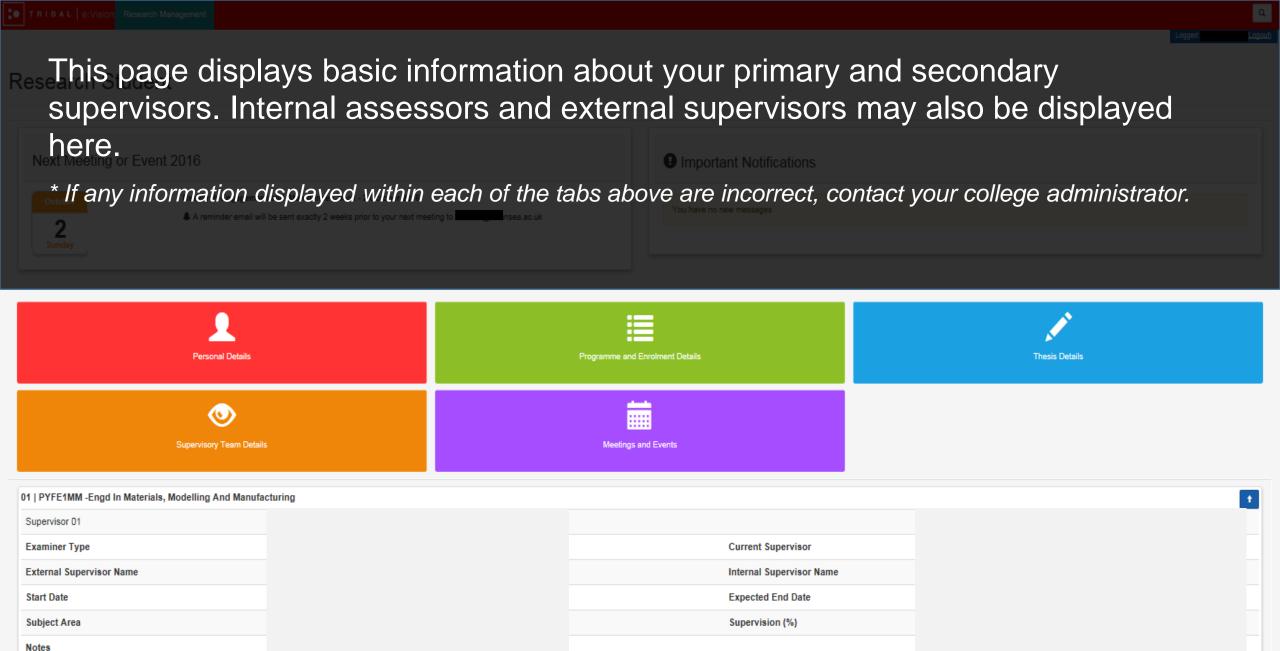

Notes

## ReseThis page allows you to view information relating to your course, such as start year/date, department, and your mode of attendance and status.

Next, Meeting or Event 2016

\* If any information displayed within each of the tabs above are incorrect, contact your college administrator.

2

A reminder email will be sent exactly 2 weeks prior to your next meeting to 157424@swansea.ac.uk

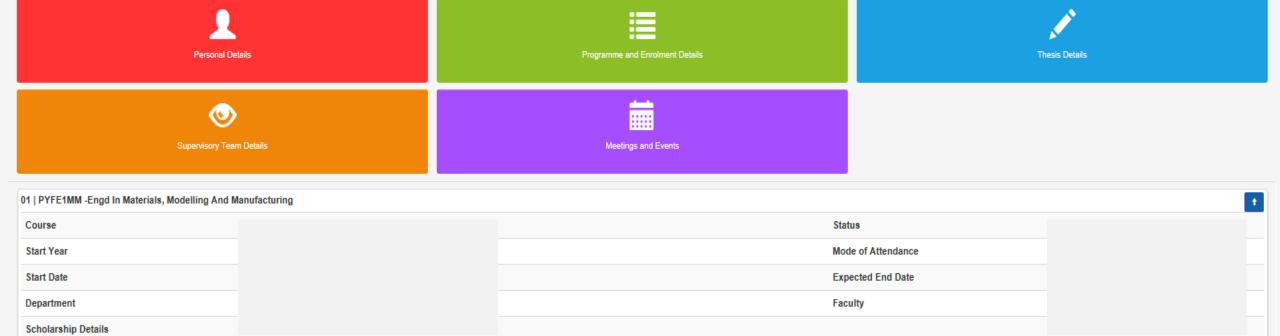

This page allows you to access the meetings and events that have been scheduled between yourself and your supervisors. Meetings are generated by the system on an annual basis.

Next Meeting or Event 2016

Important Notifications

\*If any information displayed within each of the tabs above are incorrect, contact your college administrator .

A reminder email will be sent exactly 2 weeks prior to your next meeting to

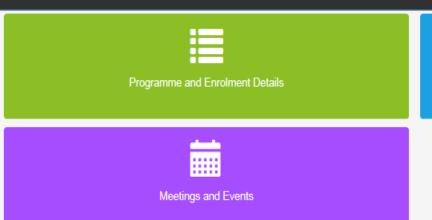

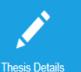

01 | PYFE1MM -Engd In Materials, Modelling And Manufacturing

Click on this arrow to expand and view the list of events and meeting

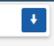

Personal Details

Supervisory Team Details

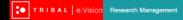

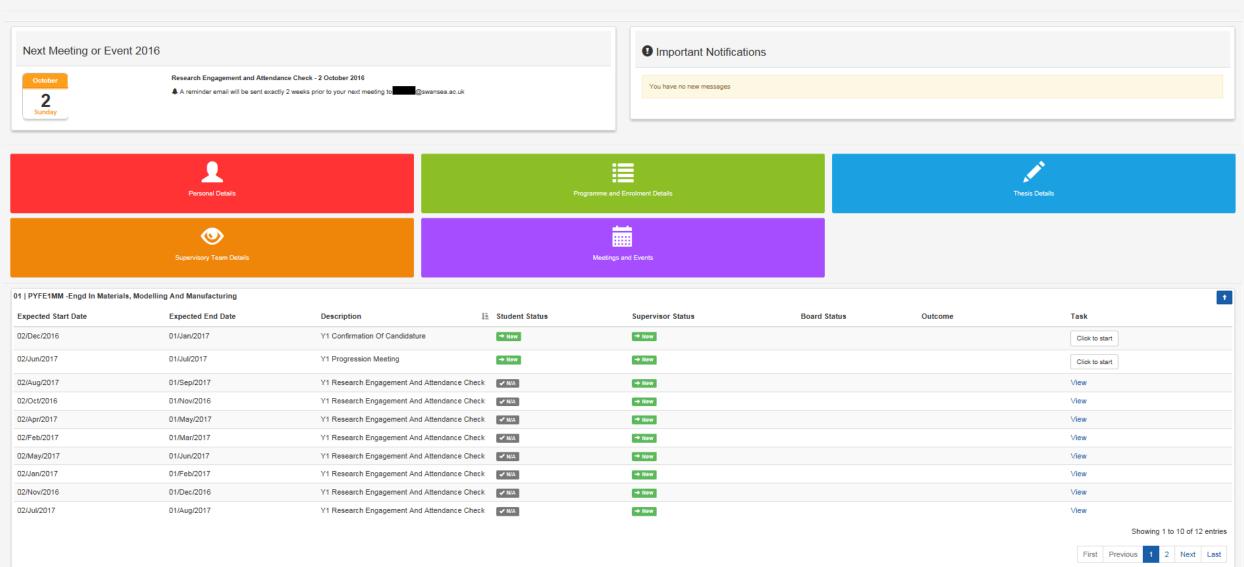

# Types of Meetings & Events

- Keep in mind that your supervisor is also able to create additional meetings when necessary in addition to the minimum fourteen meetings required.
- All events will be in the form of face- to- face communication.
- The only exception would be the <u>Research Engagement and</u>
  <u>Attendance Check, Post Submission and Post Viva</u> event which can be held either through email, phone call or a face-to-face meet up.
- This decisions will depend on your supervisors' preference.

### Progression Stages Outline

This is an ideal outline of the progress stages for a student pursuing a standard 3-year full time PhD.

#### Click on any of the boxes in the calendar below for more information about that particular type of event.

| 1st month            | 2nd month  | 3rd month       | 4th month   | 5th month   | 6th month    | 7th month  | 8th month  | 9th month                  | 10th month | 11th month | 12th month             |
|----------------------|------------|-----------------|-------------|-------------|--------------|------------|------------|----------------------------|------------|------------|------------------------|
| 1 <sup>st</sup> Year |            |                 |             |             |              |            |            |                            |            |            |                        |
| Research             | Research   |                 | Research    | Research    |              | Research   | Research   |                            | Research   | Research   |                        |
| Engagement           | Engagement | Confirmation of | Engagement  | Engagement  | Supervision  | Engagement | Engagement | Supervision &              | Engagement | Engagement | Supervision            |
| and                  | and        | Candidature     | and         | and         | Meeting      | and        | and        | Progression                | and        | and        | Meeting                |
| Attendance           | Attendance |                 | Attendance  | Attendance  |              | Attendance | Attendance | Meeting                    | Attendance | Attendance |                        |
| Check                | Check      |                 | Check       | Check       |              | Check      | Check      |                            | Check      | Check      |                        |
| 2 <sup>nd</sup> Year |            |                 |             |             |              |            |            |                            |            |            |                        |
| Research             | Research   |                 | Research    | Research    |              | Research   | Research   |                            | Research   | Research   |                        |
| Engagement           | Engagement | Supervision &   | Engagement  | Engagement  | Supervision  | Engagement | Engagement | Supervision &              | Engagement | Engagement |                        |
| and                  | and        | Progression     | and         | and         | Meeting      | and        | and        | Progression                | and        | and        | Meeting                |
| Attendance           | Attendance | Meeting         | Attendance  | Attendance  |              | Attendance | Attendance | Meeting                    | Attendance | Attendance |                        |
| Check                | Check      |                 | Check       | Check       |              | Check      | Check      |                            | Check      | Check      |                        |
| 3 <sup>rd</sup> Year |            |                 |             |             |              |            |            |                            |            |            |                        |
| Research             | Research   |                 | Research    | Research    |              | Research   | Research   | *Cuponvision               | * Research | * Research |                        |
| Engagement           | Engagement | Supervision &   | Engagement  | Engagement  | Supervision  | Engagement | Engagement | *Supervision & Progression | Engagement | Engagement | * Thesis<br>Submission |
| and                  | and        | Progression     | and         | and         | Meeting      | and        | and        | Meeting /                  | and        | and        |                        |
| Attendance           | Attendance | Meeting         | Attendance  | Attendance  |              | Attendance | Attendance | (NITS)                     | Attendance | Attendance | Gubiiiiooioii          |
| Check                | Check      |                 | Check       | Check       |              | Check      | Check      | , ,                        | Check      | Check      |                        |
| 4 <sup>th</sup> Year |            |                 |             |             |              |            |            |                            |            |            |                        |
|                      | * Research |                 |             |             |              |            |            |                            |            |            |                        |
| * Post               | Engagement |                 |             |             | * Award      |            |            |                            |            |            |                        |
| Submission           | and        | * Viva          | * Post Viva | * Post Viva | Confirmation |            |            |                            |            |            |                        |
|                      | Attendance |                 |             |             |              |            |            |                            |            |            |                        |
|                      | Check      |                 |             |             |              |            |            |                            |            |            |                        |

The events must be in the form of face-to-face meetings.

The events may or may not be in the form of face-to-face meetings.

Complete information and regulations regarding the progression monitoring of research students is available at <a href="http://www.swansea.ac.uk/academic-services/academic-guide/research-admissions-candidature-and-procedures/guide-to-progress-monitoring/">http://www.swansea.ac.uk/academic-services/academic-guide/research-admissions-candidature-and-procedures/guide-to-progress-monitoring/</a>

These events may be postponed to a later date depending on your research progress.

# Research Engagement and Attendance Check

When

- This meeting will be held every month.
- This attendance check can also be carried out during Confirmation of Candidature, Supervision
  and Progression meetings events and must not take place within 15 days of the previous
  attendance check being completed.
- \* Note that this meeting does not necessarily have to be in the form of face- to- face communication.

Objective

- According to compliance requirements, attendance monitoring must take place every month for every student within the University no matter your nationality.
- An e-mail notification will then be sent to you, your supervisor and the University's compliance team if it has been recorded that any of you have not engaged with these meetings.
- Therefore, you will be expected to engage with your supervisor monthly for an attendance check.

For further information, see <a href="http://www.swansea.ac.uk/academic-services/academic-guide/assessment-and-progress/attendance-monitoring-research-students/1-introduction/">http://www.swansea.ac.uk/academic-services/academic-guide/assessment-and-progress/attendance-monitoring-research-students/1-introduction/</a>

Task

#### Student:

You will not be required to any questionnaire for this meeting. You will only be able to view your response as shown in next slide.

#### Supervisor:

Your supervisor will be required to complete a questionnaire for this meeting.

- After this meeting, you can view the attendance record given by your supervisor by clicking on 'View' the right side of the Meeting and Event screen as shown below.
- This brings you to the next page in the following slide.

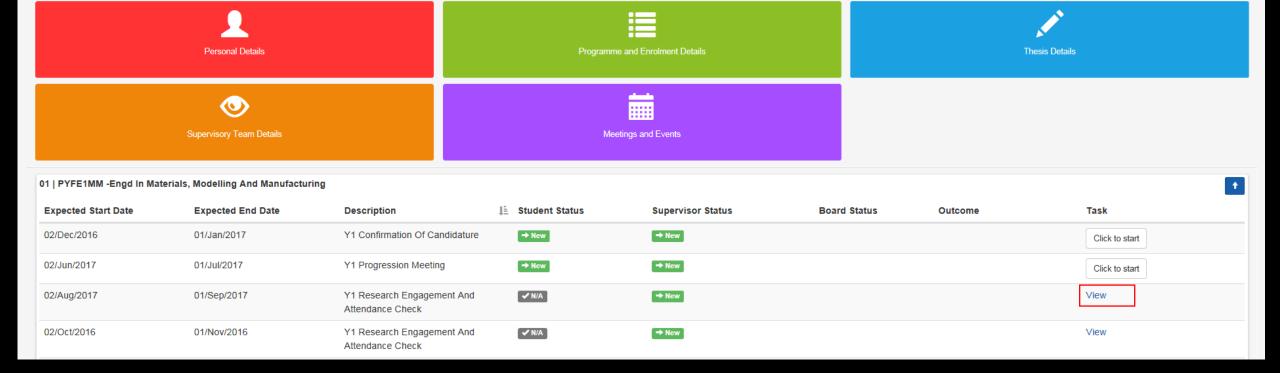

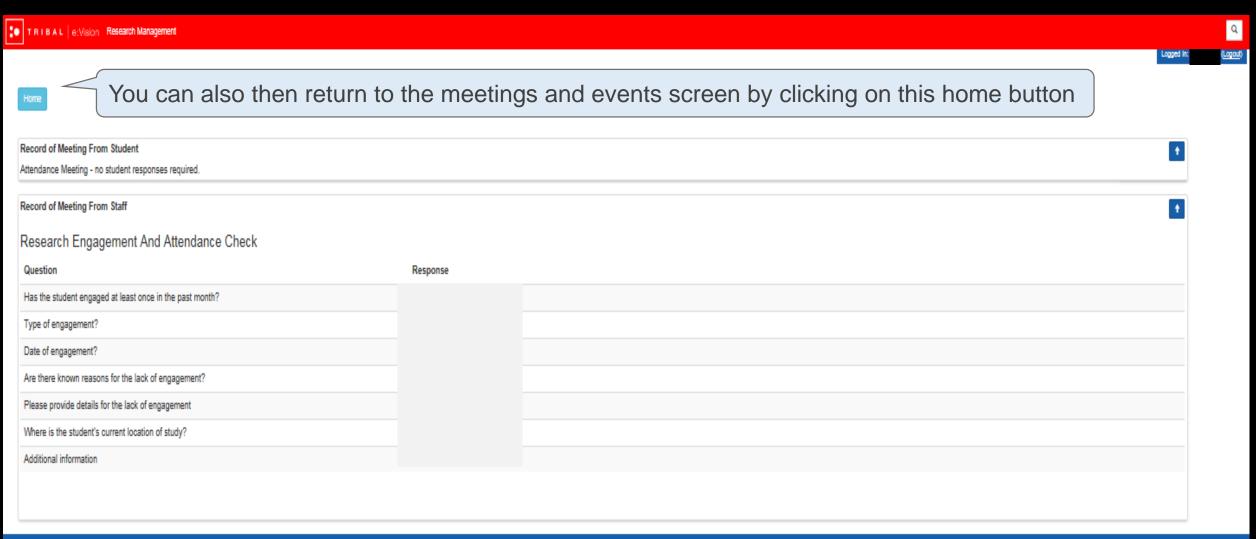

e:Vision Portal @ Tribal Group 2015. All Rights Reserved (Go to too)

This is what a completed attendance event looks like.

## **Confirmation of Candidature**

When

This event takes place during the 3<sup>rd</sup> month stage of the study progression.

Objective

 This meeting confirms that you have fulfilled the specified administrative requirements and is academically prepared to undertake the agreed research project.

Further information regarding the specified requirements Confirmation of Candidature see <u>Guide to Process Monitoring</u>

- Student: You will be required to complete a set of questionnaire for this meeting.
- Supervisor: Your supervisor will be required to complete a set of questionnaire for this meeting.

Task

\*Since there are no restrictions as to whether you or your supervisor should complete the questionnaire first, please discuss with your supervisor the approach to take in relation to completing these questionnaires. Your supervisor may request that you complete your questionnaire before they do.

• The responses to these questionnaire from both you and your supervisor **will be** referred to the College Board for further consideration.

Return to Calendar Content Page

Click on the 'Click to start' button to begin the questionnaire. This will bring you to the next page on the following slide.

\*There is no time limit or restriction to the amount of attempts for completing this questionnaire provided that the expected end date has not been exceeded.

\*You can always return to edit your responses provided that you have not submitted your response.

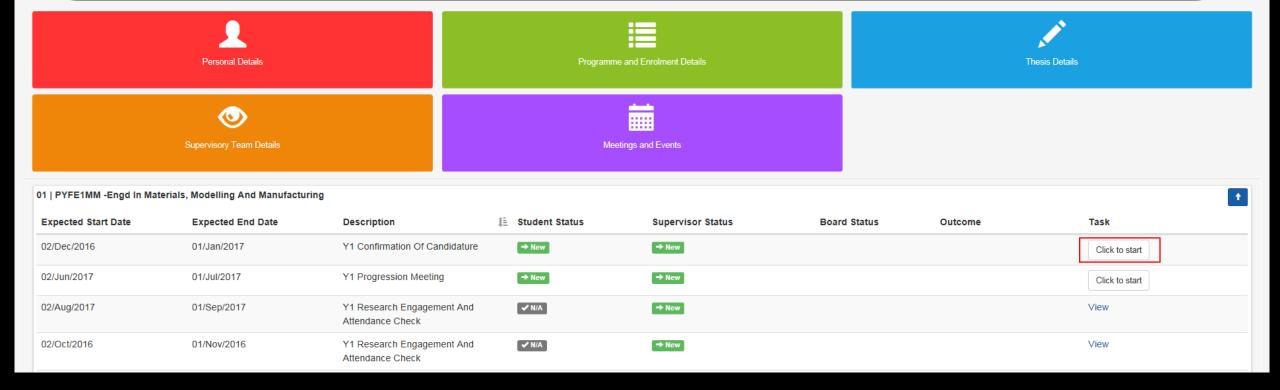

| Once you have contained the questionnaire                                                                                                    | ompleted the questionnaire, click the 'Sav<br>as shown above. | e' button on the top of |
|----------------------------------------------------------------------------------------------------|---------------------------------------------------------------|-------------------------|
| Describe what you have been able to achieve in the initial stages of your research programme with Swansea University.                                                                                                    |                                                               |                         |
| Provide a copy of your work plan as agreed with your supervisor to cover, as a minimum, the next 9-12 months of the project (max 8,000 characters).                                                                                      | Upload files                                                  |                         |
| Are there any ethical aspects of the project to be considered?                                                                                                    | ○ Yes<br>○ No                                                 |                         |
| Are there any Facilities/Resources required for you to undertake your research?                                                                                                    | O Yes<br>O No                                                 |                         |
| Detail any training requirements you may need to help you undertake your research. These could be in the form of University or College courses; English or other language courses, external courses, or any other training requirements. |                                                               |                         |
| Are there any other issues you would like to raise at this stage (including factors outside your control)?                                                                                                    | O Yes<br>O No                                                 |                         |
| Please provide your thesis title.                                                                                                    |                                                               |                         |
| Please provide your project summary.                                                                                                    |                                                               |                         |
| Have you been absent or otherwise prevented from engaging with your studies for a period of more than 2 weeks during the last month?                                                                                                    | ○ Yes<br>○ No                                                 |                         |
| Select file                                                                                                    | Upload files                                                  |                         |

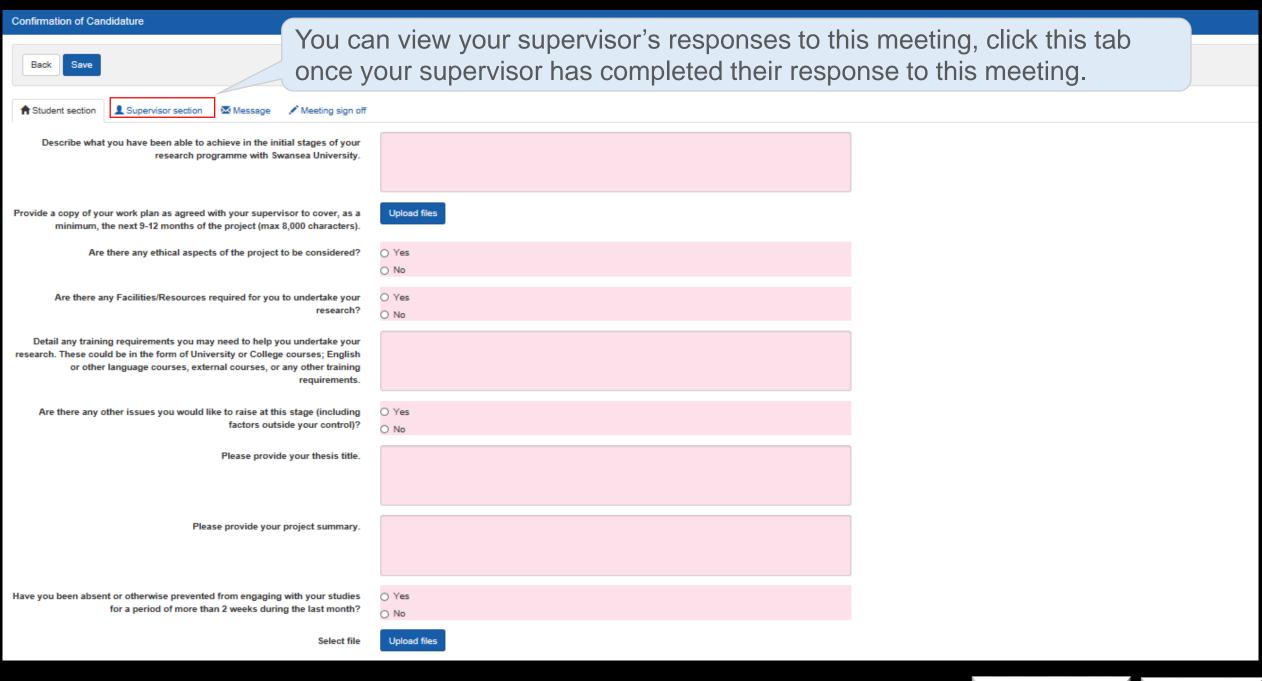

Next M

October

The supervisor's response will only become visible when the supervisor has saved the responses and that either a 'Pending' or 'Complete' status appears under the 'Supervisor Status' column in the 'Meetings and Event' screen as highlighted below.

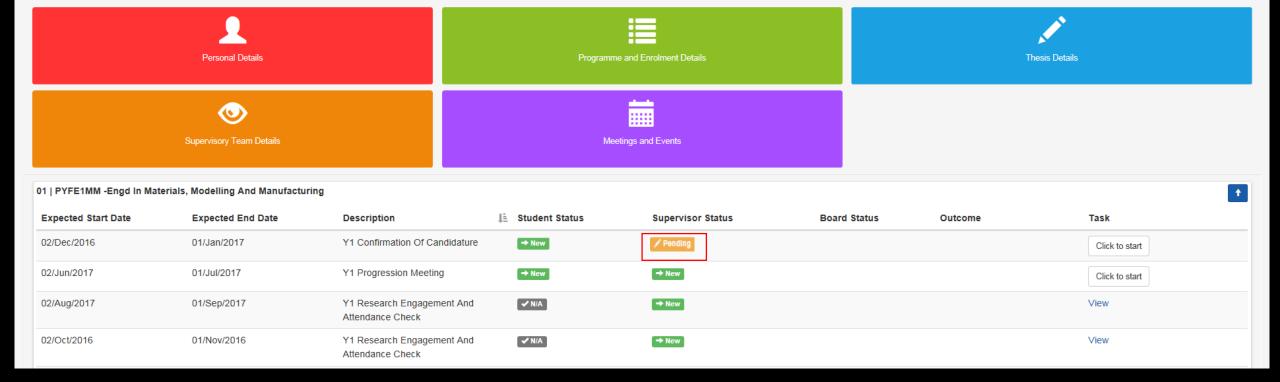

Next Meeting

October 2

If a 'New' status is shown under the 'Supervisor Status' column in 'Meetings and Event' screen as highlighted below, this would mean that your supervisor has not yet started the questionnaire.

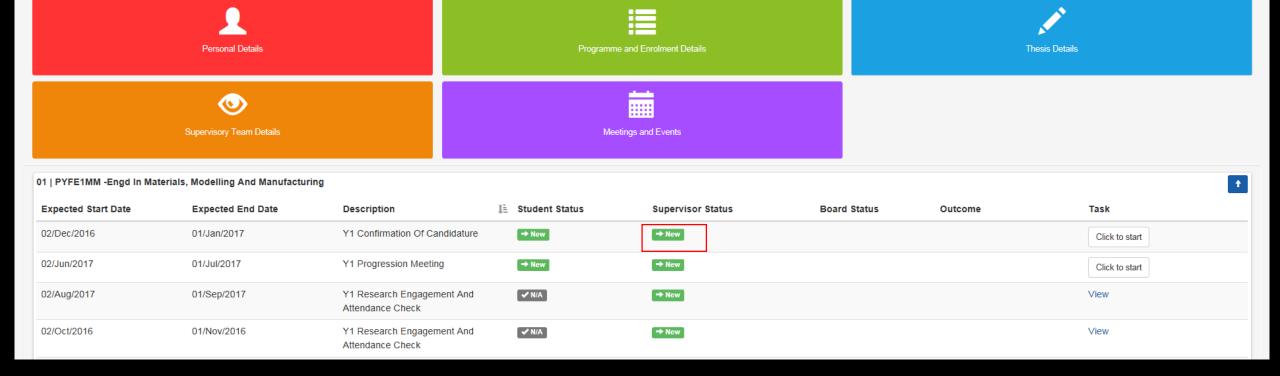

Yes

O No

Upload files

Select file

Have you been absent or otherwise prevented from engaging with your studies

for a period of more than 2 weeks during the last month?

Return to Calendar

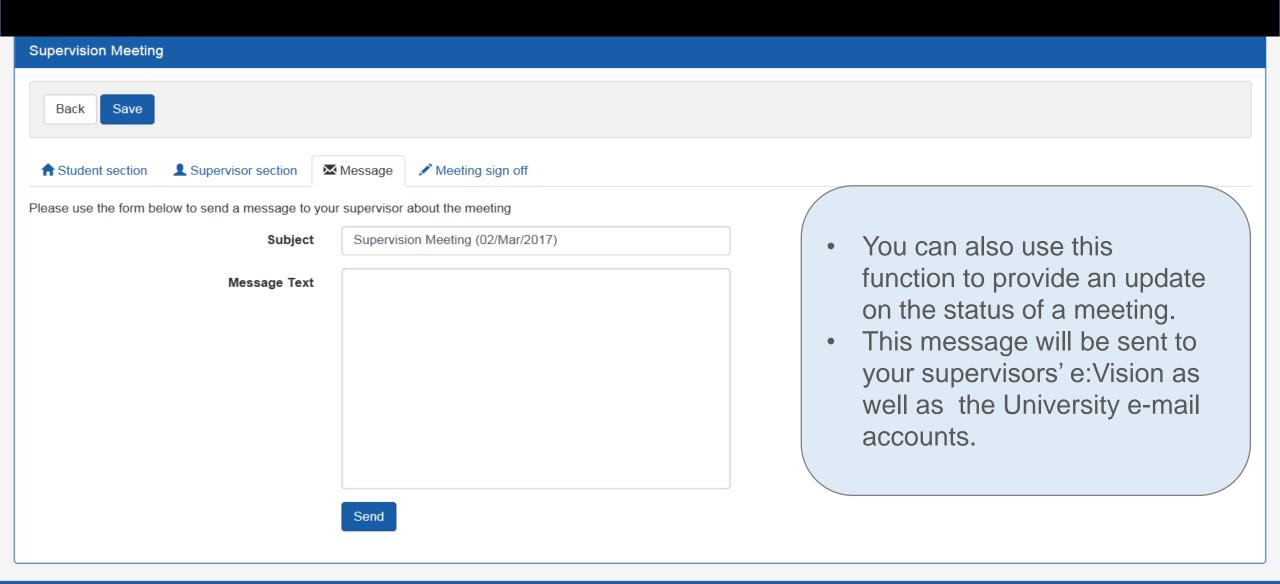

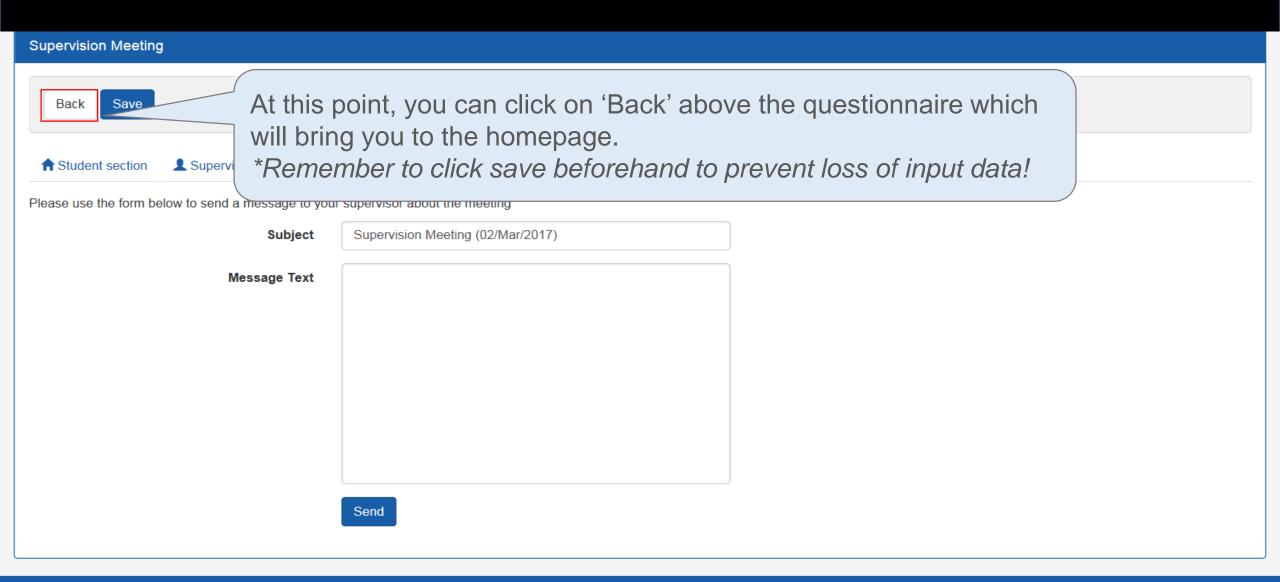

- The 'New' status under the 'Student Status' will now change to 'Pending' for this meeting as shown in figure below. \*Note that this 'Pending' status will now show up in your supervisor's account.
- You can return to edit your responses to the questionnaire by clicking on 'Click to edit' on the Meetings and Events as highlighted below.
- \*You can only edit your responses as long as you have not clicked on 'Submit' under the 'Meeting sign off' tab and the 'Pending' status is still shown for this meeting under the 'Student Status' column.
- This will bring you back to the questionnaire as shown in the next slide.

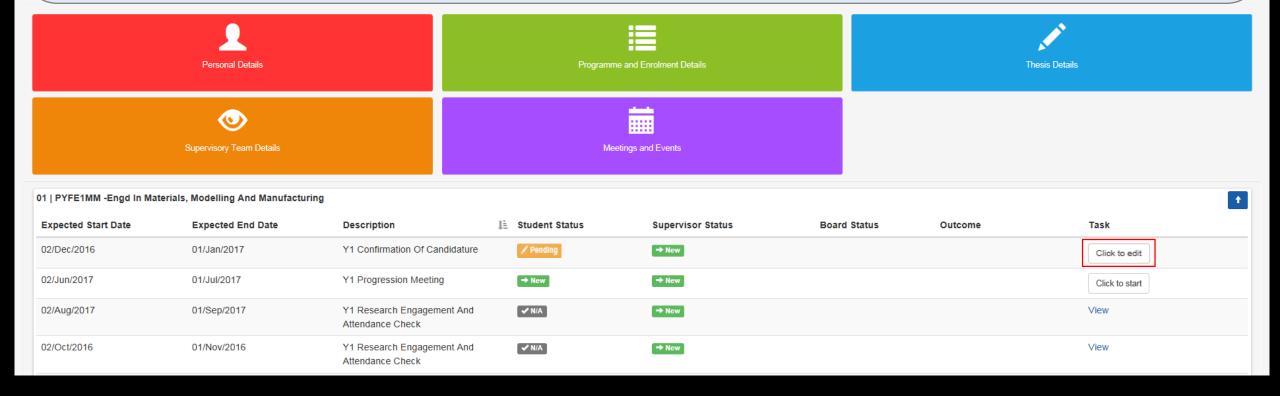

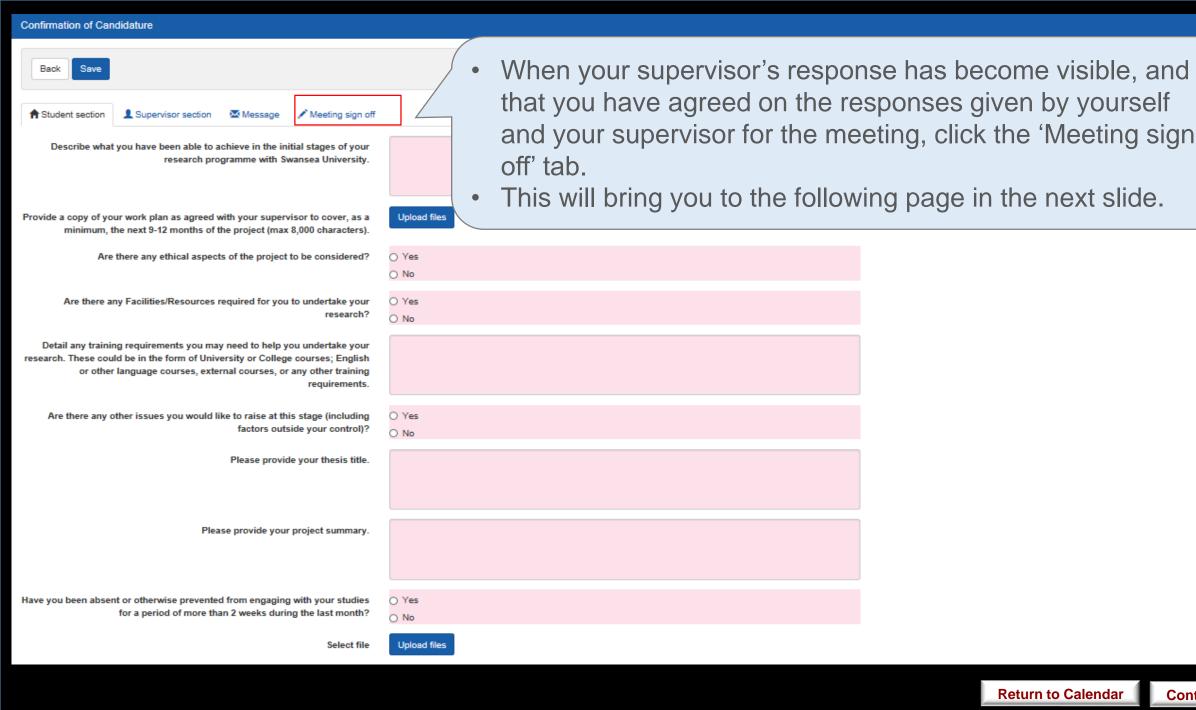

- If you agree to the responses given by yourself and your supervisor for the meeting, click the 'Submit' under the 'Meeting sign off' tab.
- This signifies your consent to your supervisor that the meeting can be signed off. This will automatically bring you back to the homepage.

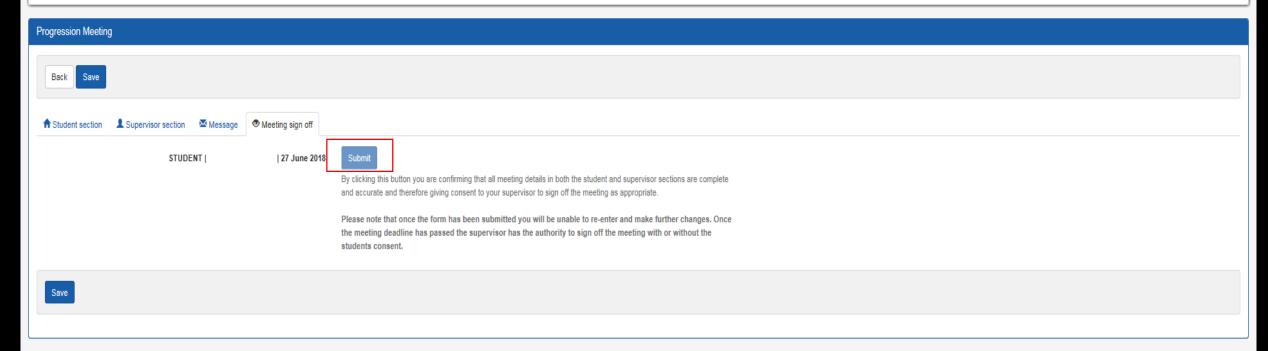

- Re-
  - A 'Complete' status will now appear under the Student Status column in the Meetings and Events once you have submitted your responses page as highlighted below.
  - You and your supervisors will then receive a notification on the e:Vision account as well as a confirmation receipt sent to the University account.

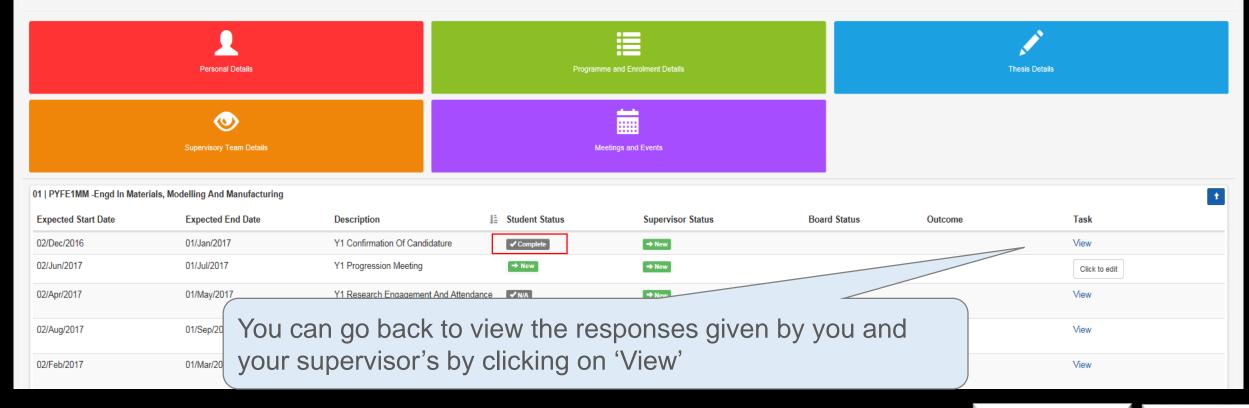

- If the College/School cannot confirm your student's candidature, you will be required by the Progression and Awards Board to withdraw from the programme.
- After confirmation of candidature has been completed you are not permitted to significantly change your topic of research, as such a change would invalidate the confirmation of candidature.
- If you wish to significantly change you topic of research, you will be required to withdraw from the current degree and re-apply for the new topic of research.

For further information regarding the transferal and withdrawal of candidature, see <u>Guide to Suspensions and Extensions for Research Students</u> and <u>Guide to Transfer and Withdrawal of Research Students</u>

Further information regarding the specified requirements Confirmation of Candidature see <u>Guide to Process</u> <u>Monitoring</u>

## Supervisor

For this meeting, your supervisor will complete the questionnaire and provide one of the following responses:

- ✓ Candidature confirmed
- ✓ Required to withdraw
- ✓ Defer for 3 months

# **Supervision Meeting**

This meeting is carried out during every 6<sup>th</sup> and 12<sup>th</sup> month stage of the study progression year.

Objective

This meeting allows you to discuss regarding the current progress of your students.

• **Student:** You will be required to complete a set of questionnaire for this meeting.

**Supervisor:** Your supervisor will be required to complete a set of questionnaire for this meeting.

Task

\*Since there are no restrictions as to whether you or your supervisor should complete the questionnaire first, please discuss with your supervisor the approach to take in relation to completing these questionnaires. Your supervisor may request that you complete your questionnaire before they do.

The responses to these questionnaire from both you and your supervisor will not be referred to the College Board for further consideration.

**Return to Calendar** 

**Content Page** 

#### Research Student

- Click on the 'Click to start' button to begin the questionnaire.
- \*There is no time limit or restriction to the amount of attempts for completing the questionnaire \*You can always return to edit your responses provided that you have not submitted your response
- This will bring you to the following page in the next slide.

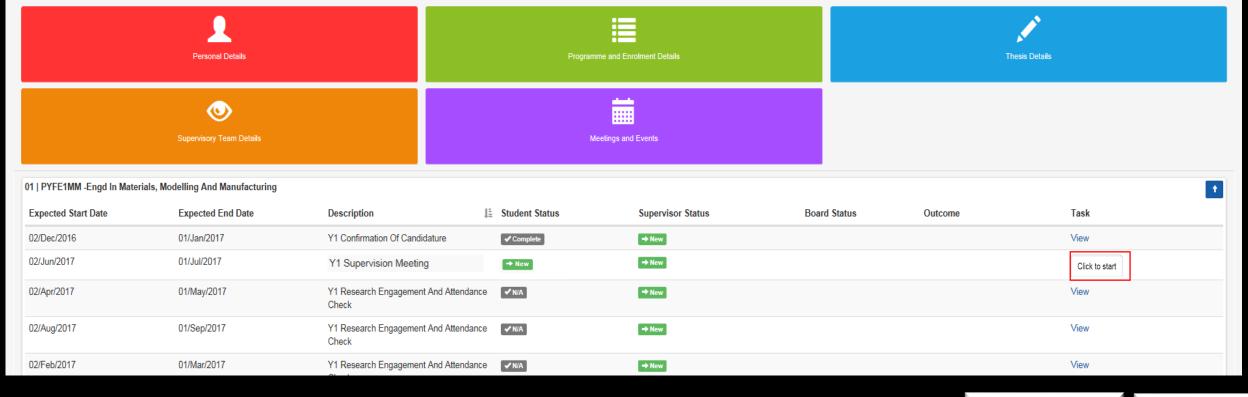

#### Supervision Meeting ■ Supervisor section ■ Message Meeting sign off Meeting sign off Meeting Briefly describe your progress against agreed objectives since your last Do you have any other comments regarding the progress of your research degree (including factors outside of your control)? O No If any concerns were identified in your last review, how have these been Give details of any research and previously agreed skills training you have undertaken since your last review. Please review your thesis title and amend as appropriate. Please review your project summary and amend as appropriate. Have you been absent or otherwise prevented from engaging with your Yes studies for a period of more than two weeks in the last month? O No Select file Upload files

- The process for this meeting will be similar to that of the Confirmation of Candidature event.
- The only exception would be that you may or may not be required to upload documents for this meeting.
   (Speak to your supervisor if you are unsure about this)
- Click the box below if you would like to refer back to the steps for completing the Confirmation of Candidature event.

Confirmation of Candidature

# Supervision & Progression Meeting

 This meeting is carried out during every 3<sup>rd</sup> and 9<sup>th</sup> month stage of the study progression year.

Objective

Task

 This meeting allows you to evaluate and provide progress statements in reference to your research plan set out in the beginning.

- **Student:** You will be required to complete a set of questionnaire for this meeting.
- Supervisor: Your supervisor will be required to complete a set of questionnaire for this meeting.

\*Since there are no restrictions as to whether you or your supervisor should complete the questionnaire first, please discuss with your supervisor the approach to take in relation to completing these questionnaires. Your supervisor may request that you complete your questionnaire before they do.

• The responses to these questionnaire from both you and your supervisor **will be** referred to the College Board for further consideration.

Return to Calendar Content Page

#### Research Student

- Click on the 'Click to start' button to begin the questionnaire.
- \*There is no time limit or restriction to the amount of attempts for completing the questionnaire \*You can always return to edit your responses provided that you have not submitted your response
- This will bring you to the following page in the next slide.

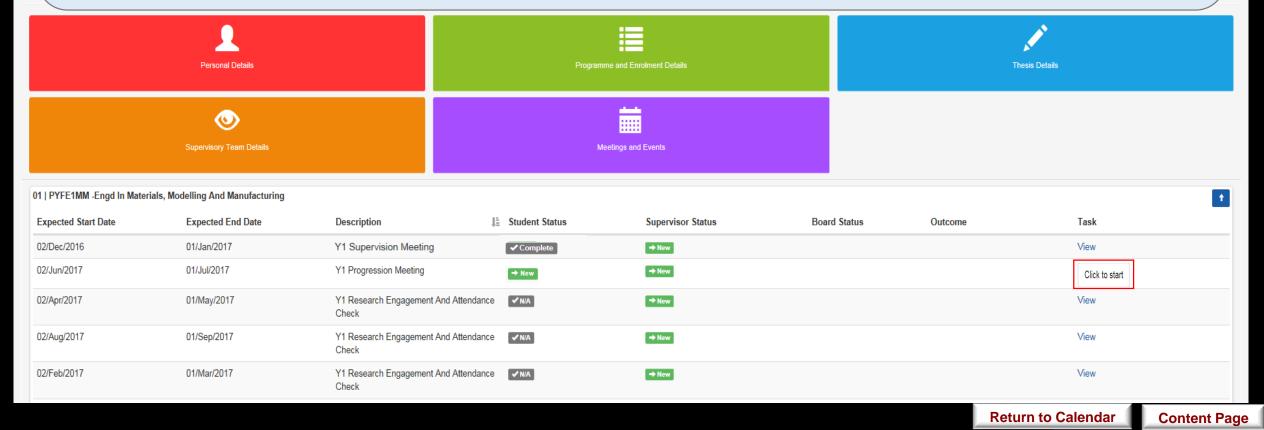

# **Progression Meeting**

| Back                                                                                                    |               |
|----------------------------------------------------------------------------------------------------|---------------|
| ↑ Student section                                                                                                    | ing sign off  |
| Briefly describe your progress against agreed objectives since your<br>last review.                                                |               |
| Do you have any other comments regarding the progress of your research degree (including factors outside of your control)?         | ○ Yes<br>○ No |
| If any concerns were identified in your last review, how have these been addressed?                                                |               |
| Give details of any research and previously agreed skills training you have undertaken since your last review.                     |               |
| Please now review your thesis title and amend as appropriate.                                                                      |               |
| Please now review your project summary and amend as appropriate.                                                                   |               |
| Have you been absent or otherwise prevented from engaging with your studies for a period of more than two weeks in the last month? | ○ Yes<br>○ No |
| Select file                                                                                                    | Upload files  |
|                                                                                                    |               |

- The process for this meeting will be similar to that of the Confirmation of Candidature event.
- The only exception would be that you may or may not be required to upload documents for this meeting. (Speak to your supervisor if you are unsure about this)
- Click the box below if you would like to refer back to the steps for completing the Confirmation of Candidature event.

Confirmation of Candidature

## Supervisor

For these meetings, the following questions will be answered by your supervisor.

- a) Are you satisfied with the progress of the student at this stage of the candidature (including factors outside of the student's control)?
- b) Since the last review is the quality of research undertaken and any outputs (e.g. chapters) produced by the student of a satisfactory standard?

If your supervisor's response to both questions are 'Yes', one of the following progress recommendations will be provided:

- ✓ Satisfactory Progress
- ✓ Out of time
- ✓ Student Voluntary Withdrawal
- ▼ Transfer to MPhil/MRes/PhD

Where either question is answered 'No', the list of progress recommendations are as follows:

- ✓ Cause for Concern
- Out of Time
- ✓ Significant Disruption to Progress
- ▼ Transfer to MPhil/MRes/PhD
- ✓ Required to Withdraw
- Student Voluntary Withdrawal

# Supervision & Progression Meeting / (NITS)

This event takes place three months before the submission event.

Objective

 This event allows you to evaluate and provide a statement prior to your submission.

Task

- **Student:** You will be required to complete a set of questionnaire for this meeting.
- **Supervisor:** Your supervisor will be required to complete a set of questionnaire for this meeting.

\*Since there are no restrictions as to whether you or your supervisor should complete the questionnaire first, please discuss with your supervisor the approach to take in relation to completing these questionnaires. Your supervisor may request that you complete your questionnaire before they do.

• The responses to these questionnaire from both you and your supervisor will be referred to the College Board for further consideration.

Return to Calendar Content Page

#### Research Student

- Click on the 'Click to start' button to begin the questionnaire.
- \*There is no time limit or restriction to the amount of attempts for completing the questionnaire
- \*You can always return to edit your responses provided that you have not submitted your response
- This will bring you to the following page in the next slide.

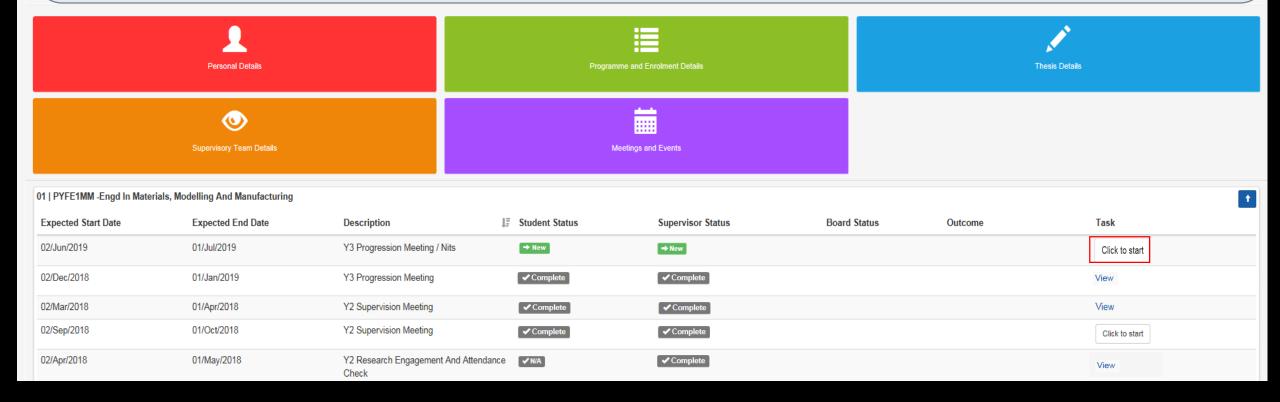

## NITS/e-thesis Back ■ Supervisor section ■ Message ● Meeting sign off Briefly describe your progress against agreed objectives since your last review. Do you have any other comments regarding the progress of your research degree (including factors outside of your control)? If any concerns were identified in your last review, how have these been Give details of any research and previously agreed skills training you have undertaken since your last review. Please now review your thesis title and amend as appropriate. Please now review your project summary and amend as appropriate.

 The process for this meeting will be similar to that of the Confirmation of Candidature event.

 The only exception would be that you may or may not be required to upload documents for this meeting. (Speak to your supervisor if you are unsure about this)

 Click the box below if you would like to refer back to the steps for completing the Confirmation of Candidature event.

> Confirmation of Candidature

Select file

O No

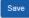

For this Supervision & Progression/NITS meeting, you will be asked whether you are ready to submit thesis.

Below are your two possible response:

#### ✓ Thesis is ready to be submitted

- You then will be required to complete a Notification of Intention to Submit (NITS) form.
- This will be submitted to the College administrator and NOT through e:Vision.
- For more information how to submit this form, contact your College administrator.
- This will inform your supervisors that they can start thinking of an examination board for the viva and when it is sent to academic services, they will send a submission pack out to you.

#### ✓ Thesis is not ready to be submitted

- A new expected submission date will then be provided by the supervisor and the meetings will be set up accordingly to cover that period.
- Requests for extensions beyond the maximum candidature period will have to be made through the formal extension request procedures.
- Contact your College administrator if you have any queries.

# Submission / Resubmission

This event takes place during the last month stage of the study.

Objective

- To record the your submission
- Once submission is successful, meetings will be held to discuss the arrangements for the viva voce examination i.e. setting a date, appointing the examination board and the possibility a mock viva.

Task

- Student: You are not required to complete any questionnaire for this meeting.
- Supervisor: Your supervisor is not required to complete any questionnaire for this meeting.
- Upon the submission of thesis, you and your supervisor will then receive a notification on the e:Vision as well as a confirmation receipt sent to the University account.
- You can then view the status and details of this submission completed by the College
  administrators by clicking 'View' to the right of this meeting as highlighted in the next page.

Return to Calendar

**Content Page** 

#### Research Student

- After this meeting, you can then view the status and details of this submission completed by the College administrators by clicking 'View' to the right of this meeting as highlighted below.
- This brings you to the next page in the following slide.

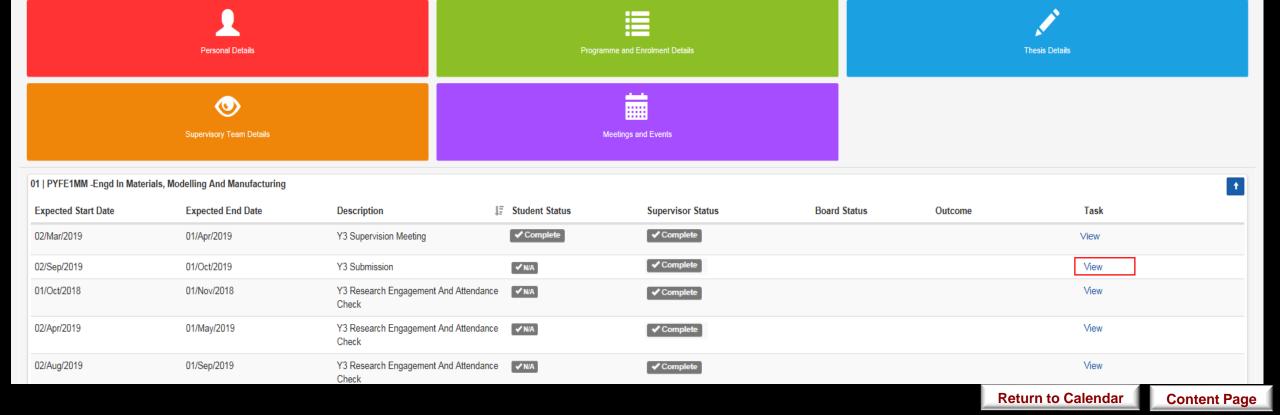

You can also then return to the meetings and events screen by clicking on this home button

Record of Me

| Record of Meeting From Staff          |          |
|---------------------------------------|----------|
| Submission                            |          |
| Question                              | Response |
| Type of Submission                    |          |
| Date of Submission                    |          |
| Confirmation of Title                 |          |
| Notes                                 |          |
| Enter resubmission fee receipt number |          |
| Have you seen the receipt             |          |
|                                       |          |
|                                       |          |

e:Vision Portal © Tribal Group 2015. All Rights Reserved (Go to top)

# Post Submission

Ideally, this event takes place a month after you have submitted your thesis.

\*For further information, see <a href="https://www.swansea.ac.uk/academic-services/academic-">https://www.swansea.ac.uk/academic-services/academic-</a> guide/research-degree-regulations/phd/15-oral-examination-viva-voce/

Objective

- This event helps you keep track of your discussion with your supervisor in regards to the organising of meetings for the viva voce examination i.e. setting a date, appointing the examination board and the possibility a mock viva.
- This event confirms the details of the your submission.

**Student:** You will be required to complete a set of questionnaire for this meeting.

**Supervisor:** Your supervisor will be required to complete a questionnaire for this meeting.

Task

\*Since there are no restrictions as to whether you or your student should complete the questionnaire first, please discuss with your students the approach you wish to take in relation to completing these guestionnaires.

The responses to these questionnaire from both you and your students **not** be referred to the College Board for further consideration.

Click on the 'Click to start' button to begin the questionnaire as highlighted below which will bring you to the next page on the following slide.

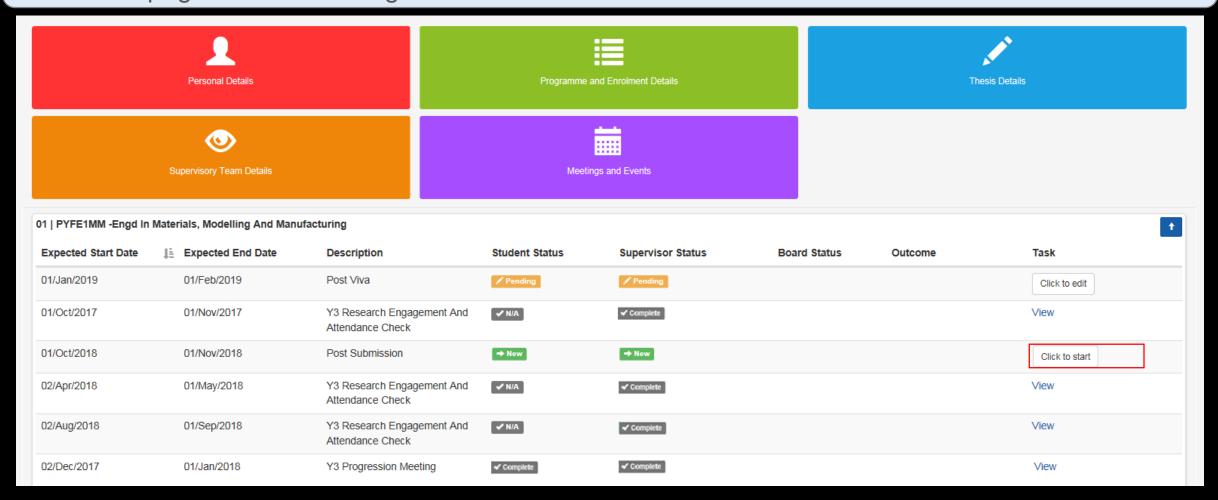

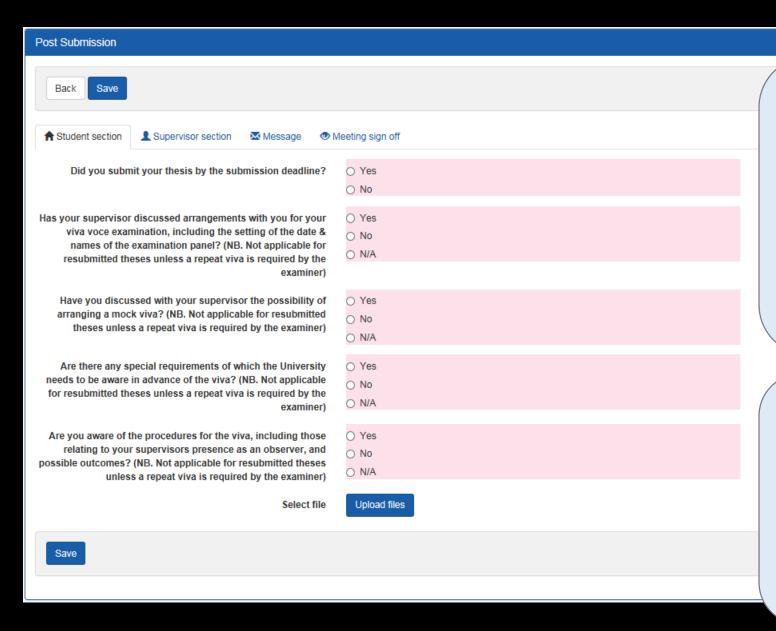

- The process for this meeting will be similar to that of the Confirmation of Candidature event.
- The only exception would be that you may or may not be required to upload documents for this meeting.
   (Speak to your supervisor if you are unsure about this)
- Click the box below if you would like to refer back to the steps for completing the Confirmation of Candidature event.

Confirmation of Candidature

# Viva

Ideally, this event takes place three months after the submission of your thesis.

\*For further information, see <a href="https://www.swansea.ac.uk/academic-services/academic-guide/research-degree-regulations/phd/15-oral-examination-viva-voce/">https://www.swansea.ac.uk/academic-services/academic-guide/research-degree-regulations/phd/15-oral-examination-viva-voce/</a>

Objective

This event records your viva outcome unto e: Vision.

Task

- Student: You are not required to complete any questionnaire for this meeting.
- Supervisor: Your supervisor are not required to complete any questionnaire for this meeting.
- Upon the completion of viva, you and your supervisor will then receive a notification on the e:Vision as well as a confirmation receipt sent to the University account.
- You can then view the status and details of the the examiners' report completed by the College administrators by clicking 'View' to the right of this meeting.

#### This is how a completed viva event looks like.

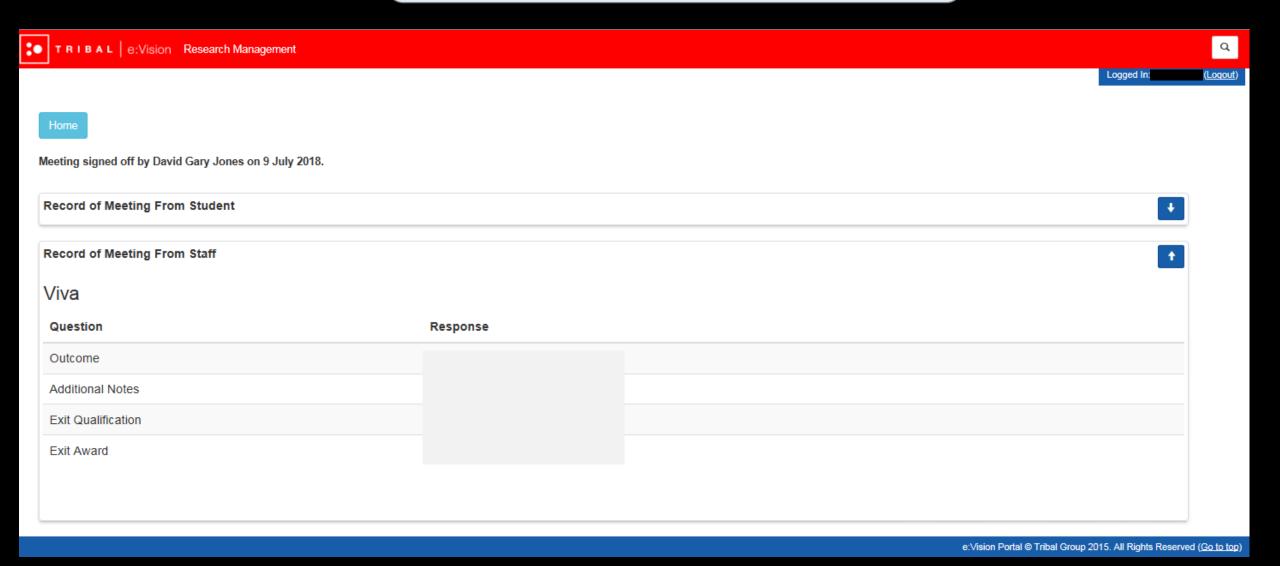

# Post Viva

Ideally, this event takes place a month after your viva.

\*For further information, see <a href="https://www.swansea.ac.uk/academic-services/academic-guide/research-degree-regulations/phd/15-oral-examination-viva-voce/">https://www.swansea.ac.uk/academic-services/academic-guide/research-degree-regulations/phd/15-oral-examination-viva-voce/</a>

Objective

 To help you keep track of your discussion with your supervisor regarding meeting the requirements of the examiners (corrections/amendments/resubmission) within the set period

- Sup
- **Student:** You will be required to complete a set of questionnaire for this meeting.
- Supervisor: Your supervisor will be required to complete a questionnaire for this meeting.

Task

- \*Since there are no restrictions as to whether you or your student should complete the questionnaire first, please discuss with your students the approach you wish to take in relation to completing these questionnaires.
- The responses to these questionnaire from both you and your students **not** be referred to the College Board for further consideration.

Click on the 'Click to start' button to begin the questionnaire as highlighted below which will bring you to the next page on the following slide.

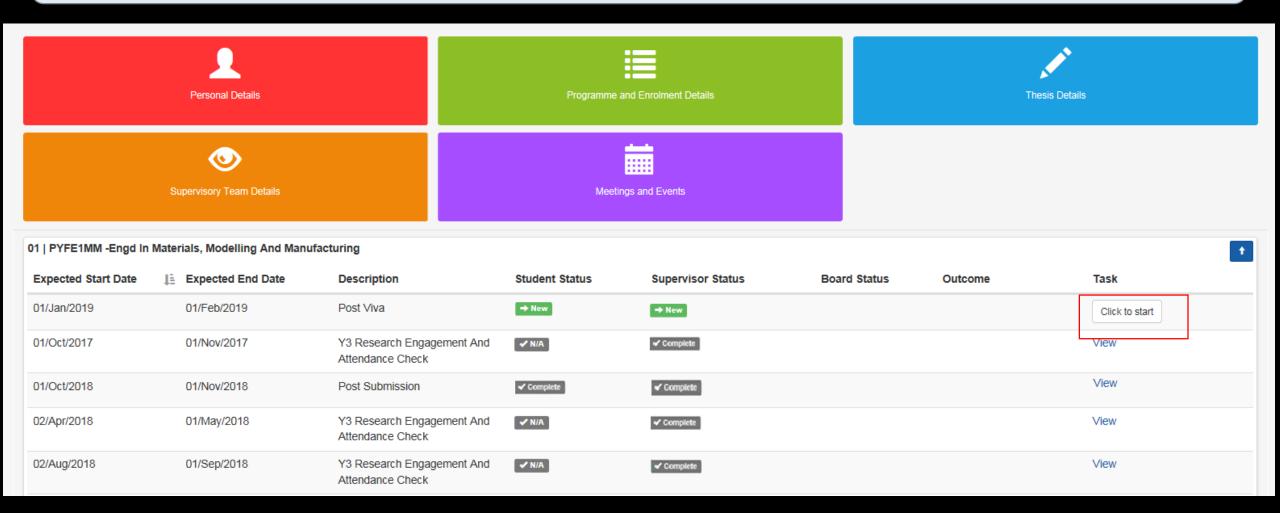

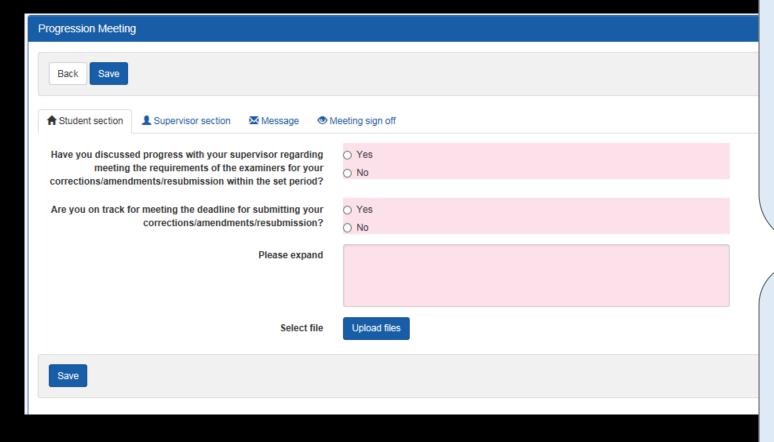

- The process for this meeting will be similar to that of the Confirmation of Candidature event.
- The only exception would be that you may or may not be required to upload documents for this meeting.
   (Speak to your supervisor if you are unsure about this)
- Click the box below if you would like to refer back to the steps for completing the Confirmation of Candidature event.

Confirmation of Candidature

# **Award Confirmation**

Ideally, this event takes place three months after your student's viva. \*For further information, see <a href="https://www.swansea.ac.uk/academic-services/academic-services/a When guide/research-degree-regulations/phd/15-oral-examination-viva-voce/ Objective

Student: You are not required to complete any questionnaire for this meeting.

• Supervisor: Your supervisor is not required to complete any questionnaire for this meeting.

You and your supervisor will receive a notification on the e:Vision as well as a confirmation receipt sent to the University account.

You can then view the status and details of the confirmed award completed by the College administrators by clicking 'View' to the right of this meeting.

This event confirms the final award you have received for your research on e: Vision.

Task

**Content Page** 

#### This is how a completed Award event looks like.

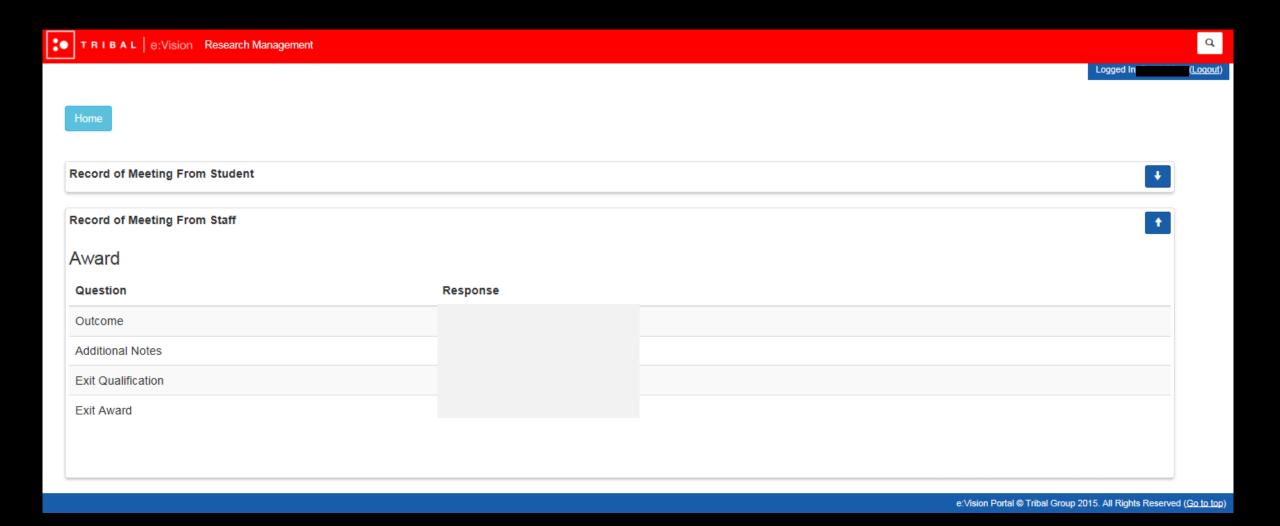

#### • You will receive the either one of following outcomes:

#### Completed course

 a) without exit qualification: successfully and qualification aim obtained

Or

 b) with an exit qualification: awarded a lower degree than the qualification aim.

\*If either of these outcomes were obtained, an award event will then be held during the following month once you have presented your hard bound thesis

#### Resubmission

 Resubmission: candidature extended and viva/examination scheduled by 12 months

Or

b) Resubmit for a lower degree: candidature is transferred and extended by 12 months

\*If either of these outcomes were obtained, a full 12 month set of meetings will be added to mirror those of the final year of the minimum candidature of the course.

#### Corrections required

 Minor corrections: candidature is extended and award meeting scheduled will postponed by 3 months

Or

 Major corrections: candidature is extended and award meeting scheduled will postponed by 6 months.

\*If either of these outcomes were obtained, meetings such as post viva meetings and Award meeting will be held during the postponed period of 3 or 6 months respectively.

The post viva meetings will include two questions to ensure you are on track to meet the deadline for the corrections.

#### No award

a) Failed course: required to withdraw

b) Lapsed candidature - completed course unsuccessful.

\*If either of these outcomes were obtained, you will receive no award.